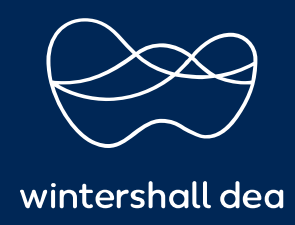

**CÓMO VER, CREAR O EDITAR UNA HOJA DE SERVICIOS/HORAS**

# PORTAL DE PROVEEDORES DE COUPA (CSP) GUÍA DEL USUARIO

## **CÓMO VER, CREAR O EDITAR UNA HOJA DE SERVICIOS/HORAS**

Cuando recibe una orden de compra, puede convertirla en una **hoja de horas** o una **hoja de servicio** seleccionando el botón **'Crear hoja de servicios/horas'** en la parte inferior de la orden de compra.

Usted confirma o ingresa la hora, la cantidad y/o el monto en las líneas de pedido de la Orden de compra.

**Puede enviar múltiples hojas de servicios/horas para cualquier monto o cantidad contra una orden de compra y contra una línea de orden de compra.**

Puede guardar o enviar la hoja de servicios/horas.

La hoja de servicios/horas se envía para su aprobación al solicitante/gerente de recursos.

**La función Servicio/Hojas de horas está disponible solo si su cliente la habilita para usted. También debe habilitarlo para sus usuarios de CSP en la página de administración. Para obtener más información, consulte 'Cómo administrar sus usuarios en CSP'.**

### **1. Ver líneas de hoja de servicios/horas**

Haga clic en la pestaña Líneas de hoja de horas/servicios para ver información sobre las líneas de la hoja de horas/servicios para cada hoja de horas/servicios.

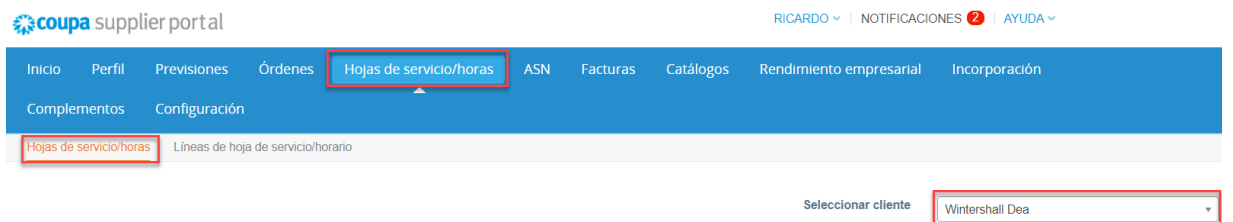

Si tiene más de un cliente en Coupa, asegúrese de seleccionar el cliente cuyo servicio/hoja de horas desea ver en el menú desplegable "Seleccionar cliente".

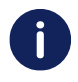

 $\mathbf{i}$ 

**Coupa siempre mostrará el último cliente visto. Asegúrese de que se muestre el cliente correcto en el menú desplegable 'Seleccionar cliente' cada vez que desee trabajar en las tablas Servicio/Hoja de horas o Líneas de servicio/hoja de horas.**

La tabla Líneas de hoja de servicios/horas muestra la siguiente información para todas las líneas de hoja de servicios/horas:

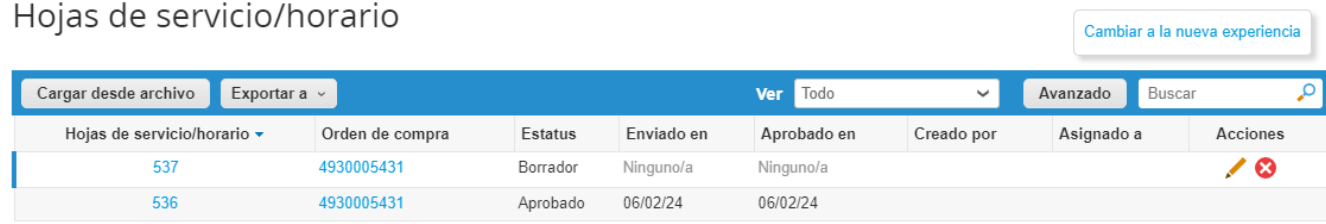

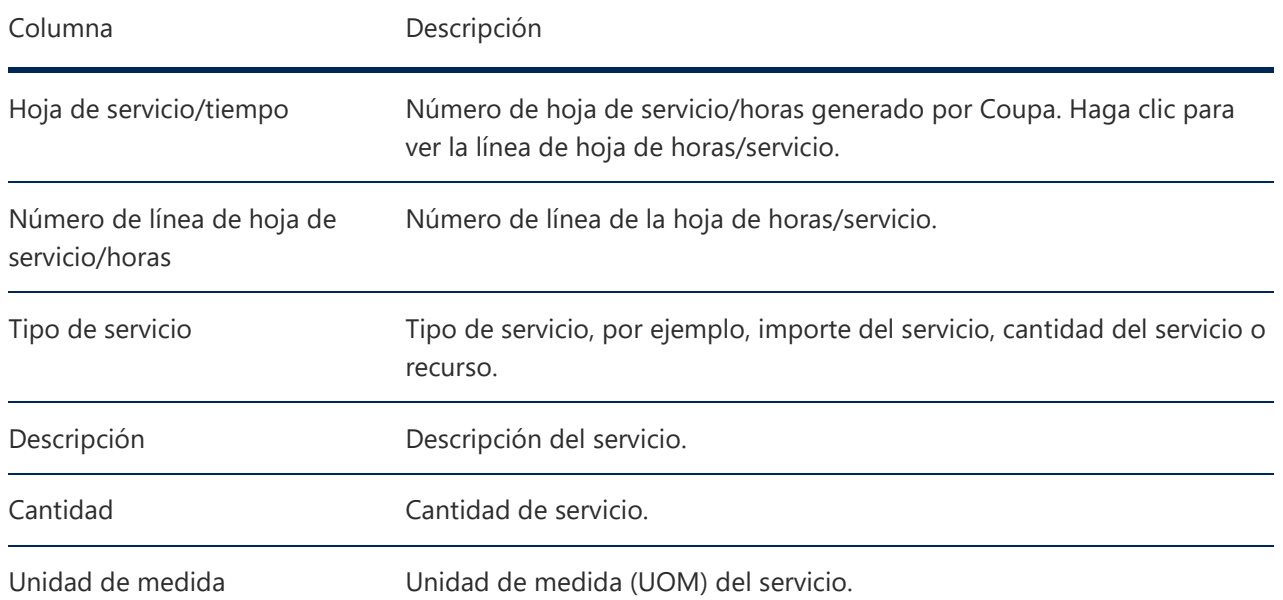

Puede filtrar la tabla por columnas, usar la barra de búsqueda para filtrar con un término de búsqueda o hacer clic en la lista desplegable Ver para realizar un filtrado avanzado. Para obtener más información, consulte Crear vistas personalizadas.

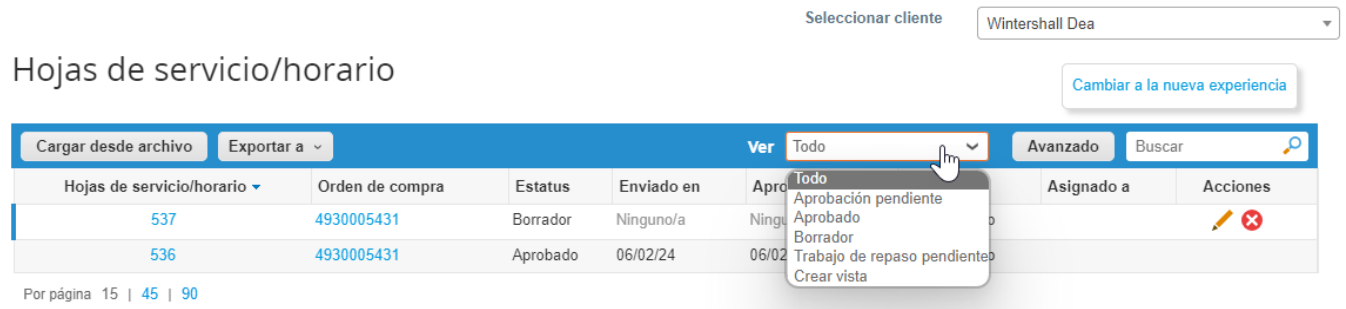

Cuando se ven las líneas de la hoja de servicios/horas, puede ver las notas del cliente; por ejemplo, qué trabajo se aceptó, qué necesita trabajo adicional y si se descartó algún trabajo, con la cantidad enviada, acciones, notas al proveedor y aprobación claramente señalado.

# Hojas de servicio/horario nro.536

Orden de compra 4930005431

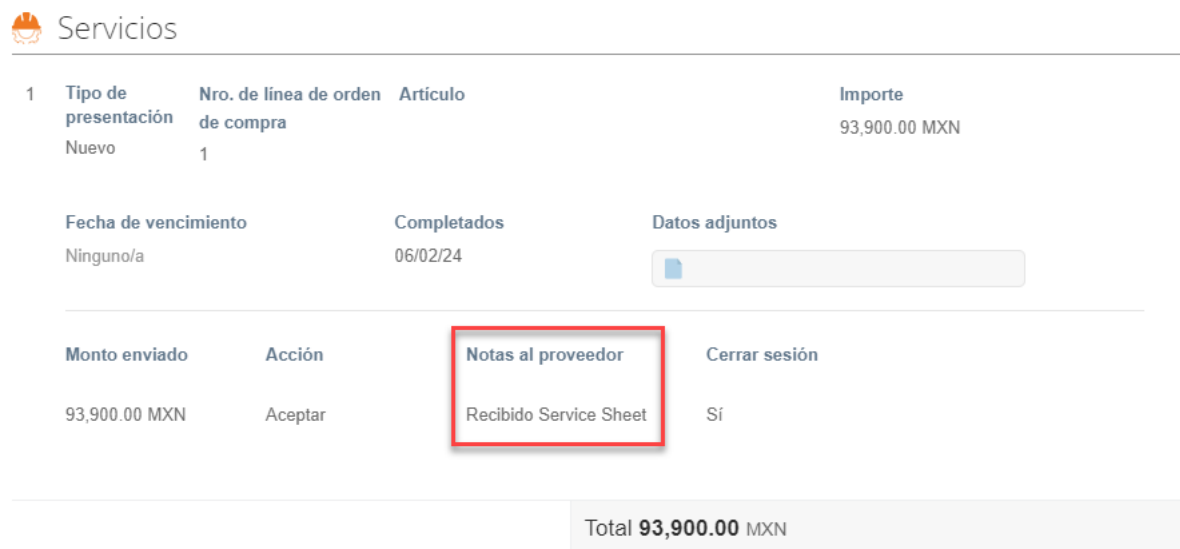

## **2. Crear o editar una hoja de servicios/horas**

Cuando recibe una orden de compra, puede convertirla en una hoja de servicios/horas haciendo clic en el icono

en la columna de acciones de la tabla Órdenes de compra o en el botón de **' Crear hojas de horas/servicios '** en la orden de compra.

Para editar una hoja de servicios/horas, realice los siguientes pasos:

- a) En la página Hojas de servicios/horas, realice una de las siguientes acciones:
	- ◦ Haga clic en ' **Número de hoja de servicio/horas'** en las **'Hojas de servicios/horas'** y seleccione el botón **'Editar'**.

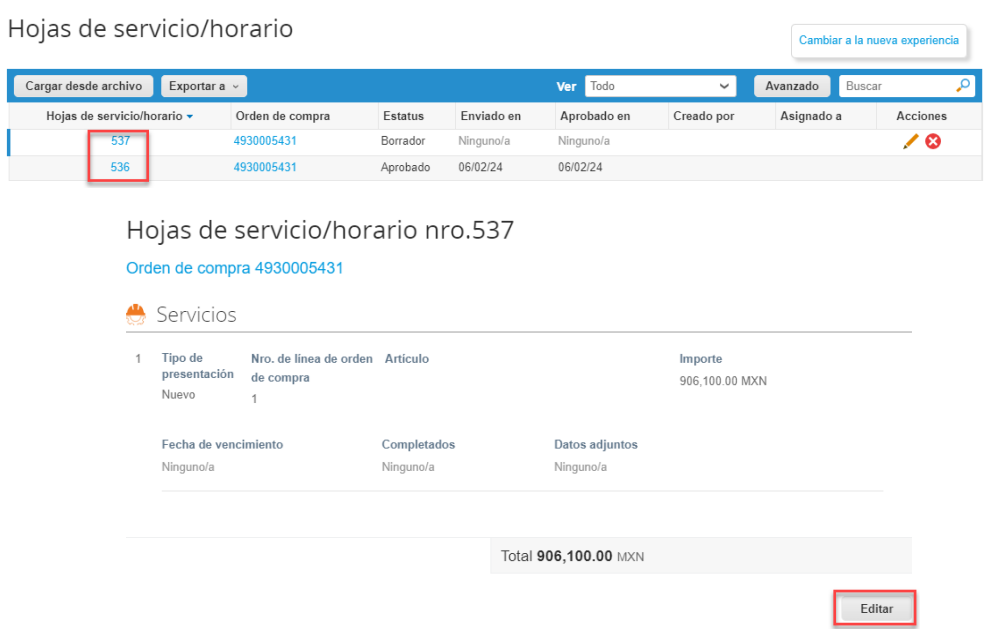

• ∘ O seleccione el ícono de 'Editar' ( / ) en la columna de 'Acciones'.

 $\ddot{\phantom{a}}$ 

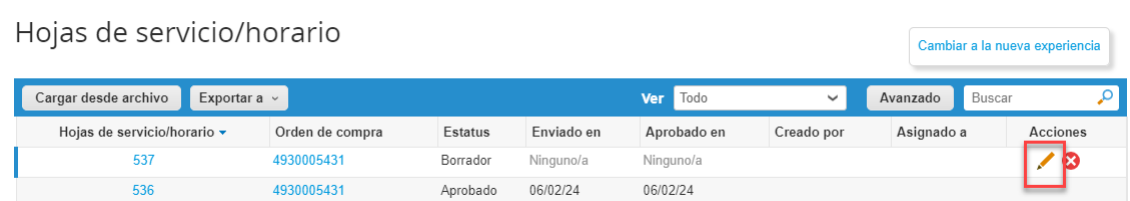

b) Confirme o ingrese el tiempo, la cantidad y/o el monto en las líneas de pedido de la orden de compra.

**Puede enviar múltiples hojas de servicios/horas para cualquier monto o cantidad contra una orden de compra y contra una línea de orden de compra.**

## **3. Guarde o envíe la hoja de servicios/tiempo, o agregue comentarios/adjuntos para su cliente**

Una vez que haya realizado sus actualizaciones, puede " **Guardar como borrador"** (para completar más tarde) o **'Enviar'** para su aprobación. También puede agregar **'comentarios'** y adjuntar ' **archivos** ' para respaldar sus actualizaciones. Esta información se transferirá de nuevo a Wintershall Dea.

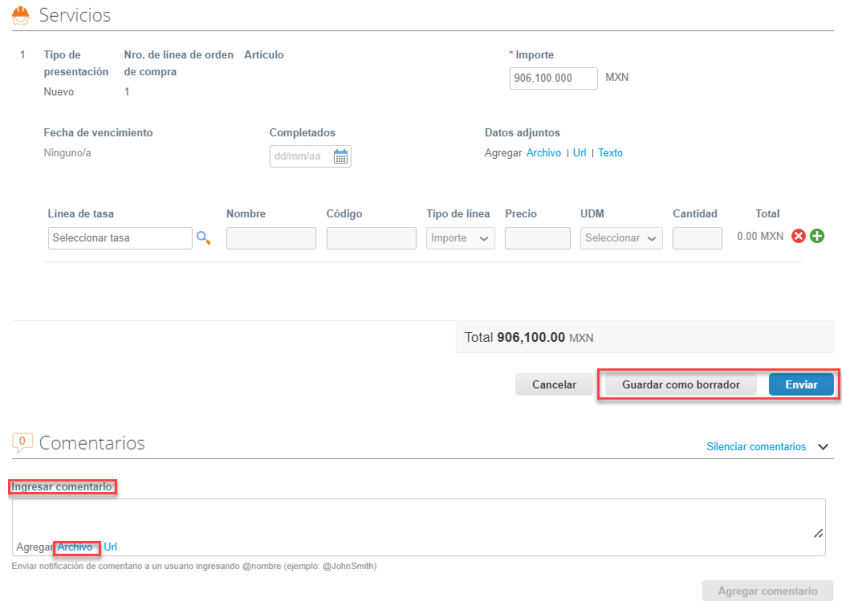

La hoja de servicios/horas se envía a Wintershall Dea para su aprobación.

La aprobación o el rechazo pueden ocurrir en toda la orden de compra o en líneas de orden de compra individuales. Su cliente puede aceptar y pagarle por trabajo parcial y usted puede ver qué líneas de hoja de servicios/horas están aprobadas, pendientes de aprobación, necesitan reelaboración o se descartan.

Si se aprueba la hoja de servicio/horas o una o más de sus líneas, se crea un recibo y una transacción de inventario en Coupa para los valores de cada línea de orden de compra y usted recibirá una notificación.

Si se rechaza la hoja de servicios/horas o una o más de sus líneas, recibirá una notificación del retrabajo requerido y deberá enviar la hoja de servicios/horas nuevamente. El tipo de notificación depende de su configuración de preferencias de notificación.

Para eliminar, retirar o editar una hoja de servicio/horas, seleccione el icono correspondiente (Eliminar, Editar o Retirar) en la columna Acciones.

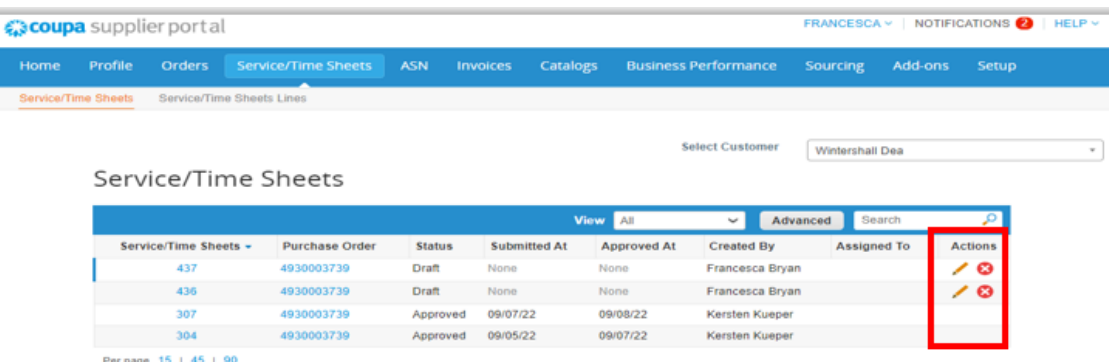

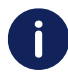

**Puede editar o eliminar solo borradores de hojas de horas/servicios. Puede retirar hojas de servicios/horas solo en estado de aprobación pendiente.**

Es importante que después la proforma se cargue en la factura como documento de soporte, para esto se puede revisar el manual de **"Cargar factura a partir de una orden de compra"**.

**https://success.coupa.com/Suppliers/For\_Suppliers/Coupa\_Supplier\_Portal**

#### **Wintershall Dea AG**

Supply Chain WD5/P AM Lohsepark 8 20457 Hamburg